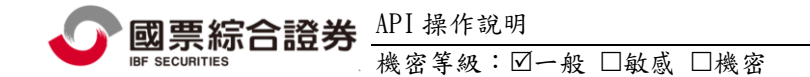

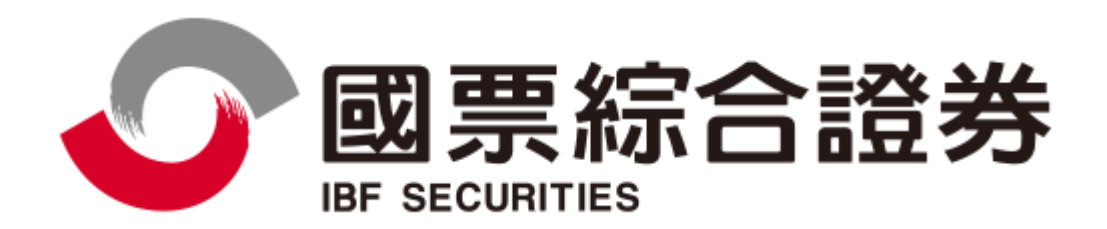

# 文件名稱:國票 **API** 操作說明

版本:**V1.04**

文件修訂歷程

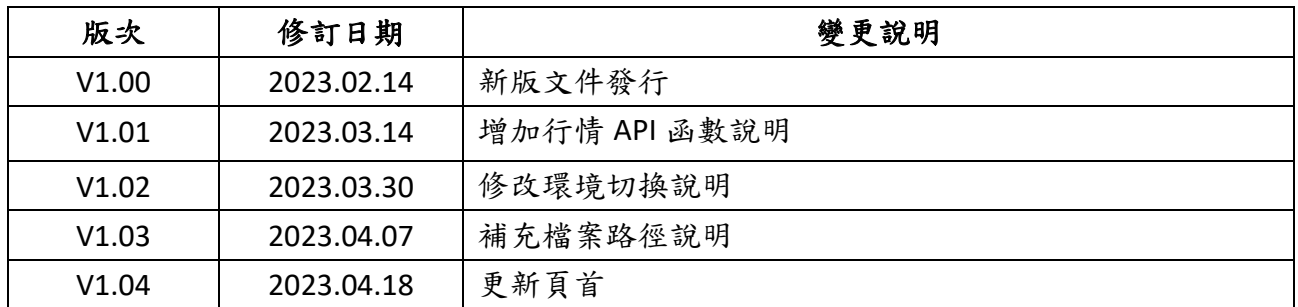

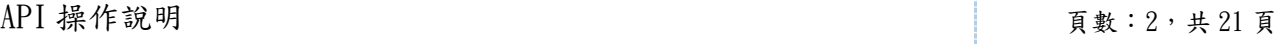

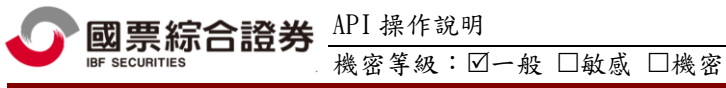

## 目錄

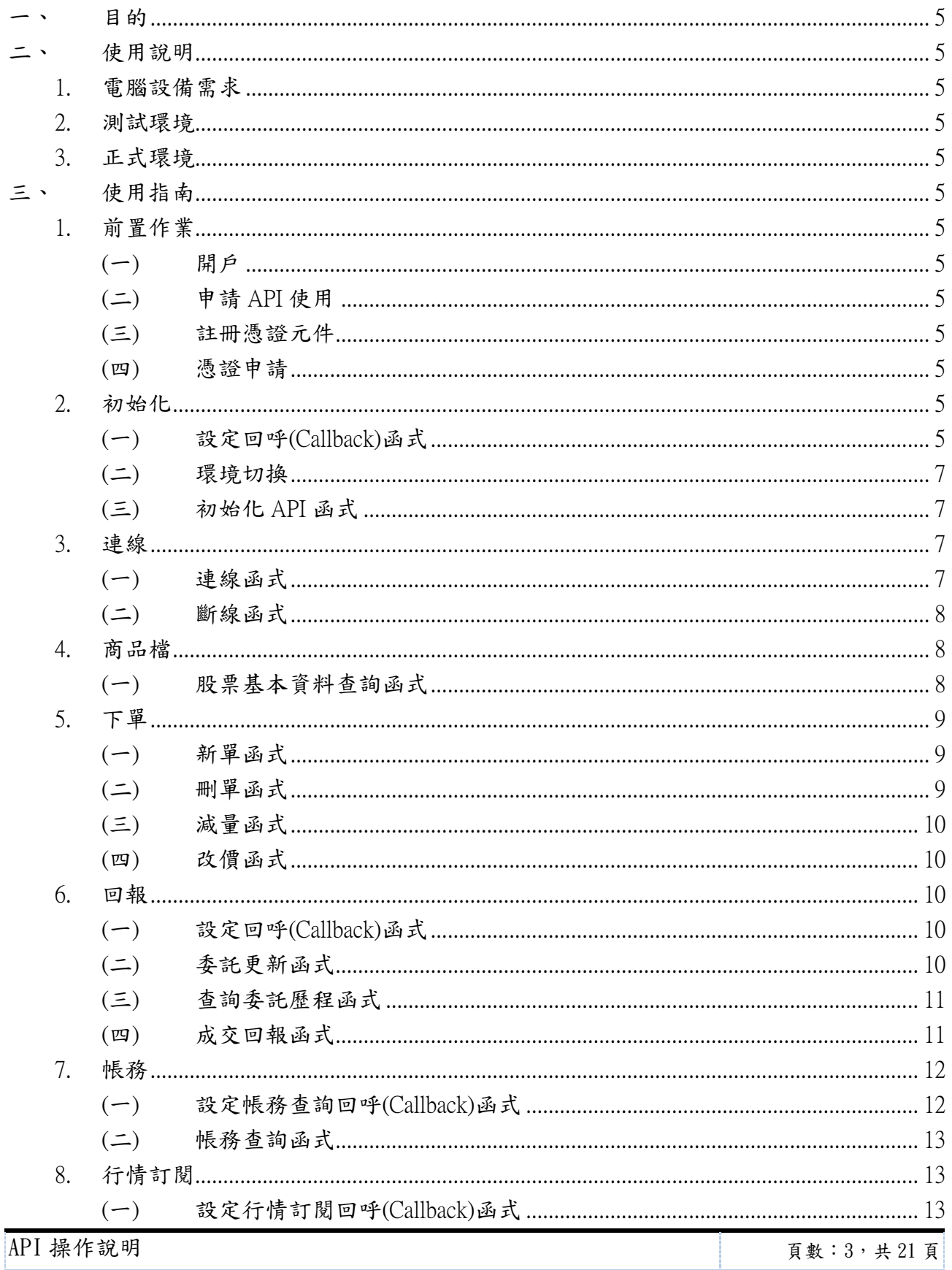

# ■ 國票綜合證券 API 操作說明

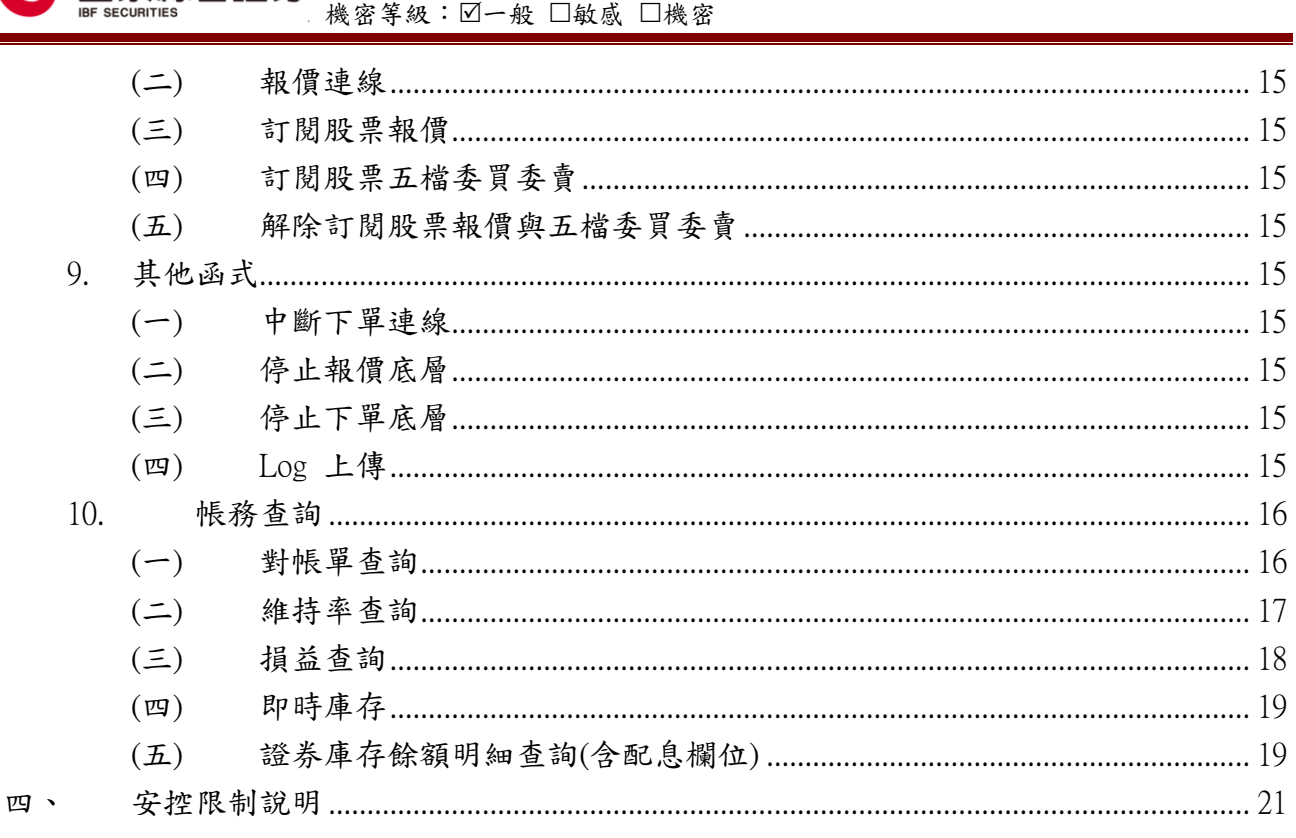

<span id="page-4-0"></span>一、 目的

此文件為說明國票 API 操作方式,提供投資者進行台股商品交易。國票 API 是一套 用於開發策略交易的工具,讓投資者可利用此 API 自行開發自動交易系統,驗證交 易策略、執行交易指令。

- <span id="page-4-2"></span><span id="page-4-1"></span>二、 使用說明
	- 1. 電腦設備需求

<span id="page-4-3"></span>請使用 64 位元 Windows 作業系統,需安裝.Net Framework 4.7.2 或更高的版本。 2. 測試環境

<span id="page-4-4"></span>API 預設為連線到測試環境,使用 Port 6888 進行連線,測試環境登入密碼為 000000。 3. 正式環境

要連線到正式環境時,要在初始化之前,先呼叫 SetFormalEnvironment(true) 函數做 切換,一樣使用 Port 6888 進行連線。

提醒:程式目錄名稱不可含有中文,以免造成憑證元件無法正常載入。

- <span id="page-4-7"></span><span id="page-4-6"></span><span id="page-4-5"></span>三、 使用指南
	- 1. 前置作業
		- (一) 開戶

請至國票證券官網申請線上開戶:<https://www.ibfs.com.tw/>

<span id="page-4-8"></span>(二) 申請 API 使用

開戶完成後,請聯絡您的營業員申請國票 API 使用權限。

<span id="page-4-9"></span>(三) 註冊憑證元件

API 會自動註冊 WLSecuritiesATLx64.dll,如果使用 API 時出現"類別未登入" 的錯誤訊息時,可以用系統管理員權限開啟 cmd 視窗,

執行 regsvr32 WLSecuritiesATLx64.dll。

- <span id="page-4-10"></span>(四) 憑證申請 開戶完成後請下載『國票 e 憑證』申請憑證, 操作流程請見官網說明: <https://www.ibfs.com.tw/certificate/study.aspx?xy=2&xt=1>
- <span id="page-4-12"></span><span id="page-4-11"></span>2. 初始化

(一) 設定回呼(Callback)函式

SetCallback(MessageCallback messageCallback, LogonCallback logonCallback, OrderUpdateCallback updateCallback, OrderMatchedCallback matchedCallback)

- MessageCallback 參數: MessageCallback(string message) 函式:
- message 參數:所有 API 相關訊息,下單失敗訊息,都會透過 Callback 回傳。
- LogonCallback 參數: LogonCallback(bool isSuccess,string accounts,string message) 函式
- isSuccess 參數 : 登入成功 / 登入失敗

API 操作說明

機密等級:☑一般 □敏感 □機密

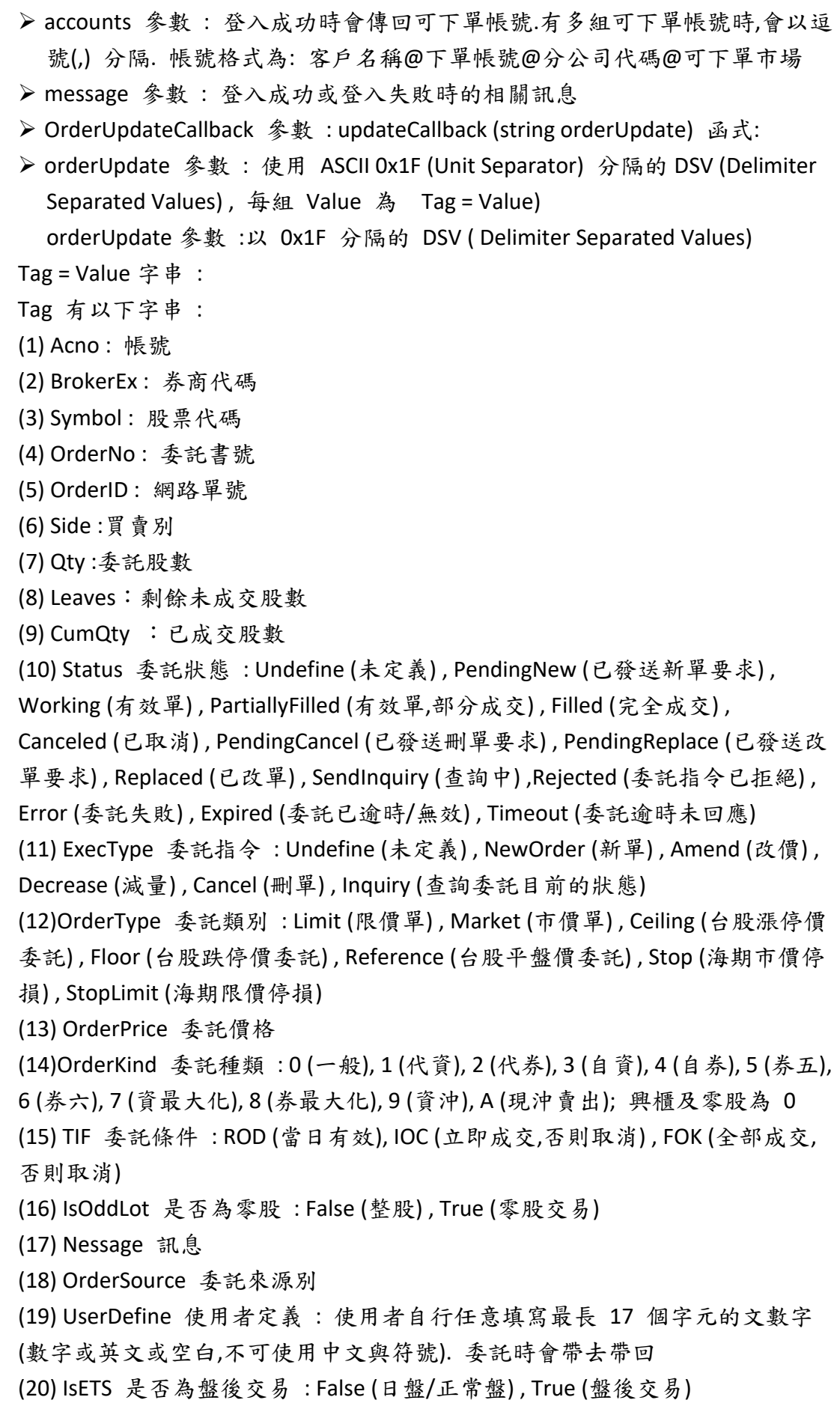

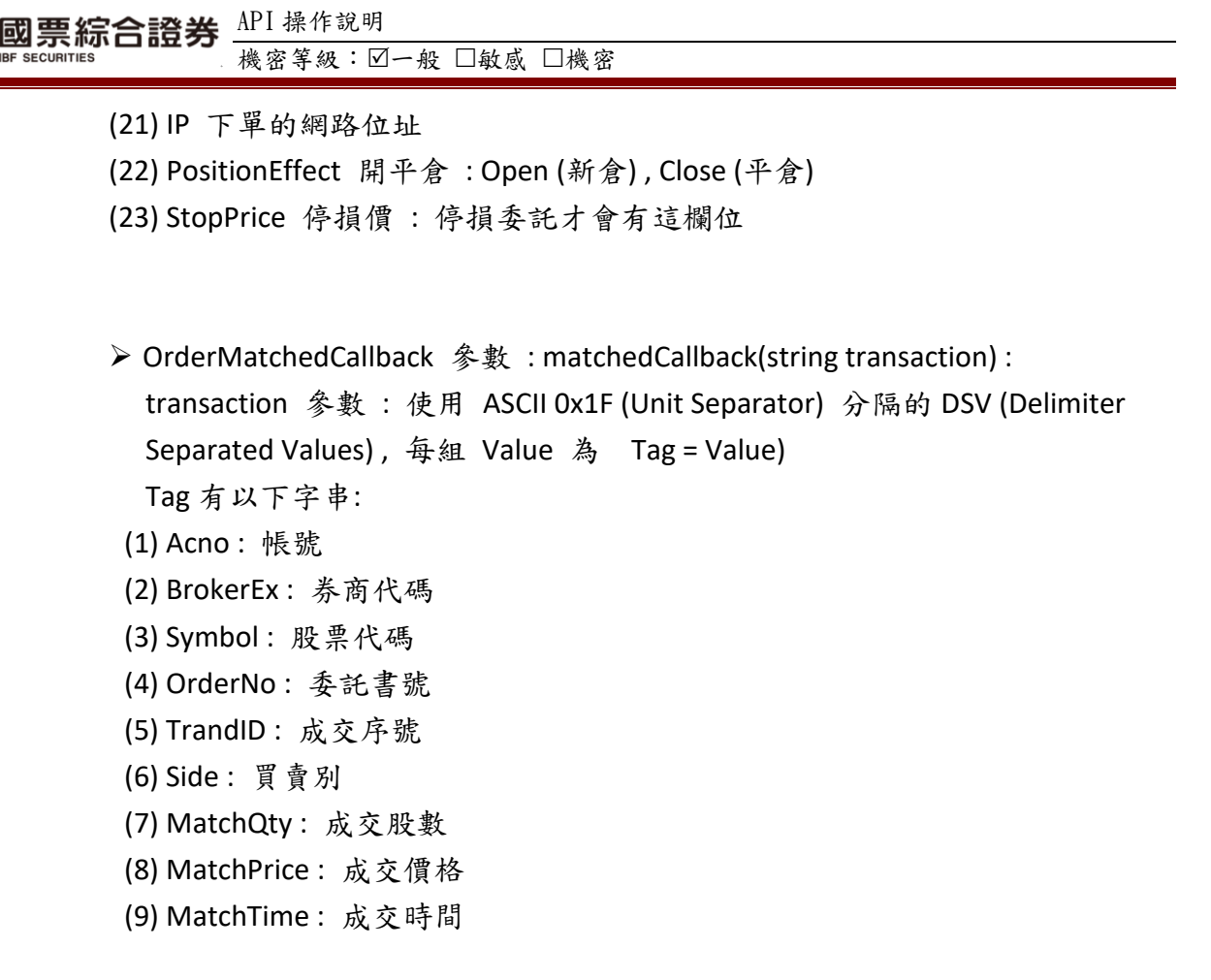

<span id="page-6-0"></span>(二) 環境切換

API 預設為連線到測試環境,若要連線到正式環境時,要在初始化之前,先呼叫 SetFormalEnvironment(true) 函數做切換。

<span id="page-6-1"></span>(三) 初始化 API 函式

InitOrderClient(string logDirectory, string ip, int port, string id, string password, string cert, string certPassword)

- logDirectory 參數: 設定存放 log 檔的絕對路徑。
- Ip 參數:IBFOrder Proxy Server 的 IP 或 URL
- ▶ port 參數:IBFOrder Proxy Server 的 Port
- id 參數:登入帳號 , 通常為身分字號
- password 參數:登入密碼 , 測試環境一律為 "000000"
- cert 參數:憑證檔案絕對路徑,請注意正式與測試環境是不同的憑證
- certPassword 參數 : 憑證密碼
- <span id="page-6-3"></span><span id="page-6-2"></span>3. 連線
	- (一) 連線函式 Connect();

註:IBFOrderAPI 具備自動重連功能,若是登入成功後斷線會在 3 秒後自動重新連線 登入。但若有密碼錯誤、憑證錯誤、登入次數超過上限等情況,就會停止自動連線 登入。

<span id="page-7-0"></span>(二) 斷線函式

StopOrderClient() :

中斷連線,停止底層所有執行緒.

<span id="page-7-2"></span><span id="page-7-1"></span>4. 商品檔

(一) 股票基本資料查詢函式

GetTWSEStock(StockInfoCallback stockInfoCallback):

StockInfoCallback 參數 : stockInfoCallback(string stockMarket, string stockType, string symbol, string name , int sharesPerLot, string Industry, string dayTrade)

stockMarket 市場參數 :

- Listed: 上市
- OTC: 上櫃
- Emerging: 興櫃
- Undefine : 未定義

stockType 股票類別參數 :

- ●Type1: 第一類,
- ●Type2: 第二類,
- FullCashDeliverv: 全額交割股,
- Fund : 基金/ETF/REITs,
- ●ConvertibleCorporateBonds : 可轉換公司債,
- OTC: 上櫃
- Warrants :認股權證,
- TDR : Taiwan Depositary Receipts 存託憑證,
- ●ForeignShares: 外國股票,
- ●ForeignBonds: 外國公司債
- BeneficiaryCertification: 受益憑證,
- ●ForeignWarrants: 外國權證,
- SuspendTrading: 停止交易

symbol 股票代號參數 :

- name 參數 : 中文名稱
- sharesPerLot : 每張股數
- industry : 產業類別

dayTrade : 當沖註記 :

- ●None: 不可當沖,
- ShortSellOnly: 可先賣,
- LongOnly : 不可先賣可現沖 ,
- LongAndShort: 都可以

#### <span id="page-8-1"></span><span id="page-8-0"></span>5. 下單

(一) 新單函式

NewOrder(string accountNo, string exchange ,string productID, string settleMonth,string bs, int shares, string tif, string kind, string orderType, double price, string positionEffect,bool isETS, bool isOddLots, double stopPrice, string userdefine);

accountNo 參數 : 帳號

- exchange 參數 : 交易所 , 台股填 "TWSE" , 台期填 "TAIFEX", 海期填 "海 期交易所代碼 : CME / CBT / ..."
- productID 參數 : 台股填股票代號 如 "1101" , 台期/台選 填交易所契約代 碼 如 "TXFL3" , 台期也可填期貨商品代碼 如 "TXF" , 海期填期貨商品代碼 如"NQ"
- settleMonth 參數 : 履約月份 , 台期/海期 填契約月份 如 "202312"
- **> bs** 參數 : 買賣別 "Buy" (買進), "Sell" (賣出)
- shares 參數 : 整數股數/口數
- tif 參數: 委託條件 Time In Force : "ROD" , "IOC" , "FOK"
- kind 參數 : 委託種類 : "0" (一般), "1" (代資), "2" (代券), "3" (自資), "4" (自券), "5" (券五), "6" (券六), "7" (資最大化), "8" (券最大化), "9" (資沖), "A" (現沖賣 出)
- orderType 參數: "Limit" (限價) , "Market" (市價) , "Ceiling" (漲停價委託) , "Floor" (跌停價委託) , "Reference" (平盤價委託)
- price 參數 : 委託價格浮點數
- positionEffect 參數 : 開平倉 , 台股填 "" , 台期/台選/海期 : "Open" 開倉 / "Close" 平倉 / "Auto" 自動 / "Day" 當沖
- isETS 參數 : 是否盤後交易 : True (盤後交易) , False (日盤/一般盤)
- isOddLots 參數 : 台股 => 是否零股交易 : True (零股) , False (整股)
- ▶ stopPrice 參數 : 停損價 : 預留欄位, 0 即可
- userdefine 參數 : 使用者定義欄位 : 可以填任意文數字,不可使用中文的帶 去帶回欄位

<span id="page-8-2"></span>(二) 刪單函式

CancelOrder(string orderNo,string accountNo)

orderNo 參數 : 要刪單委託書號 accountNo 參數 : 帳號

<span id="page-9-0"></span>(三) 減量函式

DecreaseOrder(string orderNo, string accountNo ,string decrease) orderNo 參數 : 要減量的委託書號 accountNo 參數 : 帳號 decrease 參數 : 要減少的股數/口數

<span id="page-9-1"></span>(四) 改價函式

AmendOrder(string orderNo, string accountNo ,string newPrice) orderNo 參數 : 要改價委託書號 accountNo 參數 : 帳號 newPrice 參數 : 新的委託價格

- <span id="page-9-3"></span><span id="page-9-2"></span>6. 回報
	- (一) 設定回呼(Callback)函式

SetCallback(MessageCallback messageCallback, LogonCallback logonCallback, OrderUpdateCallback updateCallback, OrderMatchedCallback matchedCallback)

- MessageCallback 參數: MessageCallback(string message) 函式 :
- message 參數 : 所有 API 相關訊息,下單失敗訊息,都會透過 Callback 回傳。
- LogonCallback 參數 : LogonCallback(bool isSuccess,string accounts,string message) 函式
- isSuccess 參數 : 登入成功 / 登入失敗
- accounts 參數 : 登入成功時會傳回可下單帳號.有多組可下單帳號時,會以逗 號(,) 分隔
- message 參數 : 登入成功或登入失敗時的相關訊息
- <span id="page-9-4"></span>(二) 委託更新函式

 OrderUpdateCallback 參數: 委託更新 OrderUpdatedCallback(string orderUpdate) **▶** orderUpdate 参數 :以 0x1F 分隔的 DSV (Delimiter Separated Values) Tag = Value 字串 :

Tag 有 :

- (1) Acno : 帳號
- (2) BrokerEx : 券商代碼
- (3) Symbol : 股票代碼
- (4) OrderNo : 委託書號
- (5) OrderID : 網路單號
- (6) Side : 買賣別
- (7) Qty : 委託股數
- (8) Leaves : 剩餘未成交股數

(9) CumQty : 已成交股數 (10) Status 委託狀態 : Undefine (未定義) , PendingNew (已發送新單要求) , Working (有效單) , PartiallyFilled (有效單,部分成交) , Filled (完全成交) , Canceled (已取消) , PendingCancel (已發送刪單要求) , PendingReplace (已發送改 單要求) , Replaced (已改單) , SendInquiry (查詢中) ,Rejected (委託指令已拒絕) , Error (委託失敗) , Expired (委託已逾時/無效) , Timeout (委託逾時未回應) (11) ExecType 委託指令 : Undefine (未定義) , NewOrder (新單) , Amend (改價) , Decrease (減量) , Cancel (刪單) , Inquiry (查詢委託目前的狀態) (12)OrderType 委託類別 : Limit (限價單) , Market (市價單) , Ceiling (台股漲停價 委託) , Floor (台股跌停價委託) , Reference (台股平盤價委託) , Stop (海期市價停 損) , StopLimit (海期限價停損) (13) OrderPrice 委託價格 (14)OrderKind 委託種類 : 0 (一般), 1 (代資), 2 (代券), 3 (自資), 4 (自券), 5 (券五), 6 (券六), 7 (資最大化), 8 (券最大化), 9 (資沖), A (現沖賣出); 興櫃及零股為 0 (15) TIF 委託條件 : ROD (當日有效), IOC (立即成交,否則取消) , FOK (全部成交, 否則取消) (16) IsOddLot 是否為零股 : False (整股) , True (零股交易) (17) Nessage 訊息 (18) OrderSource 委託來源別 (19) UserDefine 使用者定義 : 使用者自行任意填寫最長 17 個字元的文數字 (數字或英文或空白,不可使用中文與符號). 委託時會帶去帶回 (20) IsETS 是否為盤後交易 : False (日盤/正常盤) , True (盤後交易) (21) IP 下單的網路位址 (22) PositionEffect 開平倉 : Open (新倉) , Close (平倉) (23) StopPrice 停損價 : 停損委託才會有這欄位 (三) 查詢委託歷程函式 OrderHistory 參數:OrderHistory(string orderNo , string accountNo , OrderUpdateCallback historyCallback) orderNo 參數 : 要查詢的委託書號 accountNo 參數 : 帳號

- <span id="page-10-0"></span> $\triangleright$  OrderUpdateCallback(string orderUpdate)
- historyCallback 參數 :請參考初始化的 updateCallback 參數。

<span id="page-10-1"></span>(四) 成交回報函式

OrderMatchedCallback 參數:OrderMatchedCallback(string transaction) transaction 參數:以 0x1F 分隔的 DSV ( Delimiter Separated Values) Tag = Value 字串:

Tag 有 :

- (1) Acno : 帳號
- (2) BrokerEx : 券商代碼
- (3) Symbol : 股票代碼
- (4) OrderNo : 委託書號
- (5) TrandID : 成交序號
- (6) Side : 買賣別
- (7) MatchQty : 成交股數
- (8) MatchPrice : 成交價格
- (9) MatchTime : 成交時間
- <span id="page-11-1"></span><span id="page-11-0"></span>7. 帳務
	- (一) 設定帳務查詢回呼(Callback)函式
		- SetAccountingReplyCallback(AccountingReplyCallback accountingCallback)
		- AccountingReplyCallback 參數:帳務查詢回呼 AccountingReplyCallback(string accountingCategory , string requestSerial , string ivacno , string symbol, string resultCode , string data)
		- accountingCategory 參數:帳務查詢類別,如"StockOpenPosition"(請查閱帳務查 詢章節)
		- requestSerial 參數:查詢序號:發送帳務查詢到 IBFOrder Proxy Server 成功時, 會由 MessageCallback 取得查詢序號.

IBFOrder Proxy Server 向帳務中台查詢成功後,會回傳同一序號,便於區分.

- Ivacno 參數 : 查詢的帳號
- symbol 參數 : 查詢的股票代號
- ▶ resultCode 參數 :
	- 000000 表示查詢成功,
	- 000001 應用系統代號錯誤
	- 000002 密碼正確,但因第一次使用系統,需變更密碼,
	- 000003 分公司代號錯誤 ,
	- 000004 帳號錯誤 ,
	- 000005 密碼錯誤
	- 000006 密碼錯誤次數超過限制,帳號鎖死 ,
	- 000007 交易別錯誤 ,
	- 000008 後台系統或交易所回應 Timeout, 請稍後自行查詢委託回報,
	- 000009 起始字元錯誤 ,
	- 000010 結束字元或總長度錯誤
	- 000011 Request 序號錯誤 ,
	- 000012 BODY LENGTH 錯誤 ,
	- 000013 後台錯誤 XXXXXXXX ,

: √一般 □敏感 □機密

000014 後台下檔錯誤 , 000015 後台線路不足 000016 http 查詢錯誤 , 000017 非交易接單時段 , 000018 系統強迫停止收單 , 000019 該帳號禁止查詢 000900 0~5 級風控錯誤 , 000994 寫入檔案失敗 , 000995 寫入資料庫失敗 , 000996 系統維護中 , 000997 系統維修中 , 000998 XXXXX 欄位長度錯誤 , 000999 gateway 系統忙碌 # WAIT 後台系統或交易所回應 Timeout , DEL 該委託強制刪除

data 參數 : 帳務查詢回覆內文

<span id="page-12-0"></span>(二) 帳務查詢函式

AccountingInquiry(string accountingCategory, string acno , string stock , string startDate , string endDate)

- accountingCategory 參數 : 帳務查詢類別 , 如 "StockOpenPosition"(請查閱 帳務查詢章節)
- acno 參數:要查詢的帳號
- stock 參數 : 要查詢的股票代號如 "2889" , 帳務查詢電文不需要股票代號 時,可以填 "" 空字串
- startDate 參數 : 要查詢的起始日期 yyyymmdd 如 "20230101" 不需要時, 可以填 "" 空字串
- endDate 參數 : 要查詢的結束日期 yyyymmdd 如 "20230208" 不需要時, 可以填 "" 空字串
- 若帳務查詢電文只需要填一個日期時,請將 startDate 與 endDate 填同一日 期

#### <span id="page-12-2"></span><span id="page-12-1"></span>8. 行情訂閱

(一) 設定行情訂閱回呼(Callback)函式

SetQuoteCallback(quoteMessageCallback,quoteLogonCallback,quoteUpdateCallbac k,quoteLevel2Callback)

 quoteMessageCallback 參數: QuoteMessageCallback(string message) 函式: 回 覆報價訂閱相關訊息

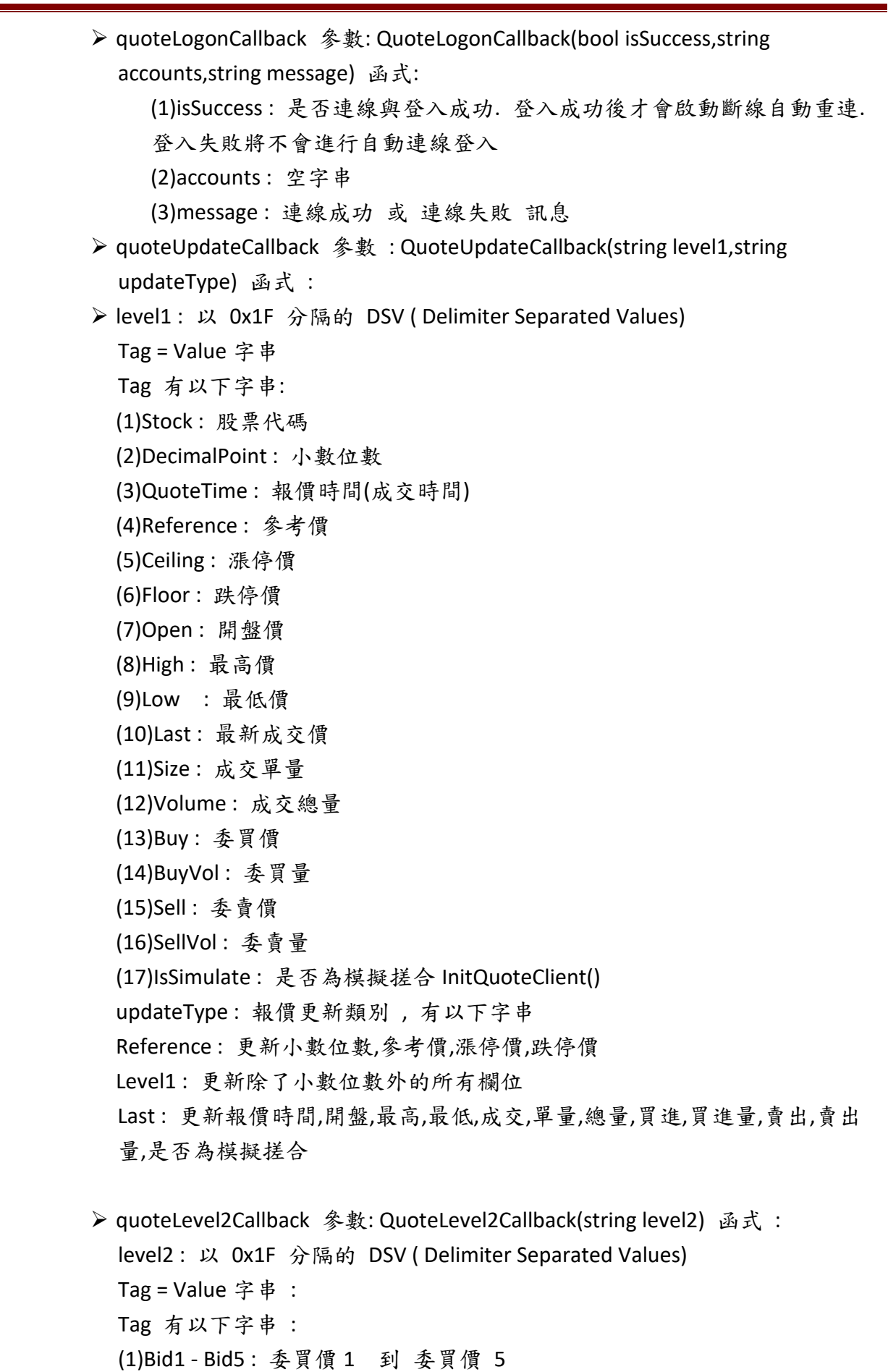

等級:図一般 □敏感 □機密

(2)BidVol1 - BidVol5 : 委買量 1 到 委買量 5 (3)Ask1 - Ask5 : 委賣價 1 到 委賣價 5 (4)AskVol1 - AskVol5 : 委賣量 1 到 委賣量 5

<span id="page-14-0"></span>(二) 報價連線

QuoteConnect() :

報價連線會在斷線後自動重連,並自動重新訂閱。

<span id="page-14-1"></span>(三) 訂閱股票報價

SubscribeStock(string symbol) :

訂閱股票報價函式,symbol 請使用股票代號即可。

<span id="page-14-2"></span>(四) 訂閱股票五檔委買委賣 SubscribeStockLevel2(string symbol) :

訂閱股票 5 檔委買委賣函式,symbol 請使用股票代號即可。

- <span id="page-14-3"></span>(五) 解除訂閱股票報價與五檔委買委賣 UnsubscribeStock(string symbol) : 會同時解除訂閱股票與五檔報價。
- <span id="page-14-5"></span><span id="page-14-4"></span>9. 其他函式
	- (一) 中斷下單連線

Disconnect(bool isReconnect) :

isReconnect : True : 斷線後會重新連線

False : 斷線後不再進行重新連線,需要呼叫 Connect() 才會重新進行下單連線。

- <span id="page-14-6"></span>(二) 停止報價底層 StopQuoteClient() : 程式結束前呼叫這個函式來停止報價底層的所有執行緒與 中斷報價連線。
- <span id="page-14-7"></span>(三) 停止下單底層 StopOrderClient() : 程式結束前呼叫這個函式來停止下單底層的所有執行緒與 中斷下單連線。
- <span id="page-14-8"></span>(四) Log 上傳

使用上有問題時,可使用這個函式將相關資料上傳至國票證券。 UploadLog(string id,string logDirectory,string date,string userAdvise , string attachFile)

- $\triangleright$  id 參數:登入帳號,通常為身分證號,應該與 InitOrderClient 的 id 參數相同。
- ▶ logDirectory 參數:存放 log 檔的絕對路徑,應該與 InitOrderClient 的 logDirectory 參數相同
- > date 參數:要上傳哪一天的 log, 填西元年月日, 如 20230214。
- userAdvise 參數:使用者自行填入說明,或是使用空字串。
- attachFile 參數:使用者附加檔案,例如螢幕截圖的圖檔。沒有的話可使用空字 串。

機密等級:□一般 □敏感 □機密

<span id="page-15-1"></span><span id="page-15-0"></span>10. 帳務查詢

國票綜合證券

(一) 對帳單查詢

def AccountingInquiry(accountingCategory,account,symbol,startDate,endDate)

accountingCategory : 帳務查詢類別 , 可以填以下英文字串

證券對帳單查詢

(指定日期區間)查詢字串:StockStatement

查詢區間最多為半年,可查詢近3~5年資料。

API 操作說明

回傳資料格式如下:

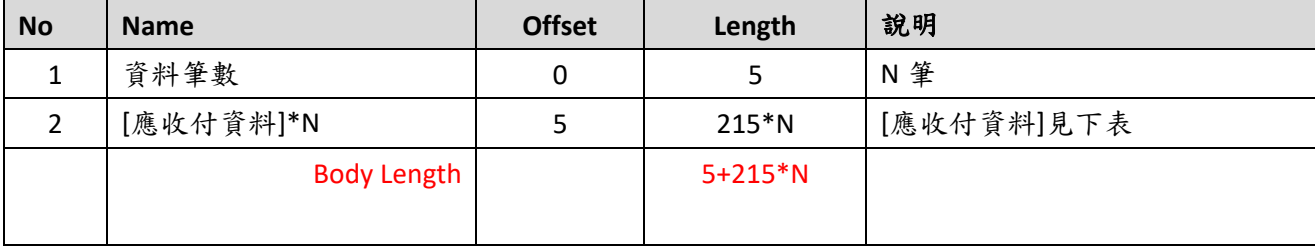

[應收付資料]

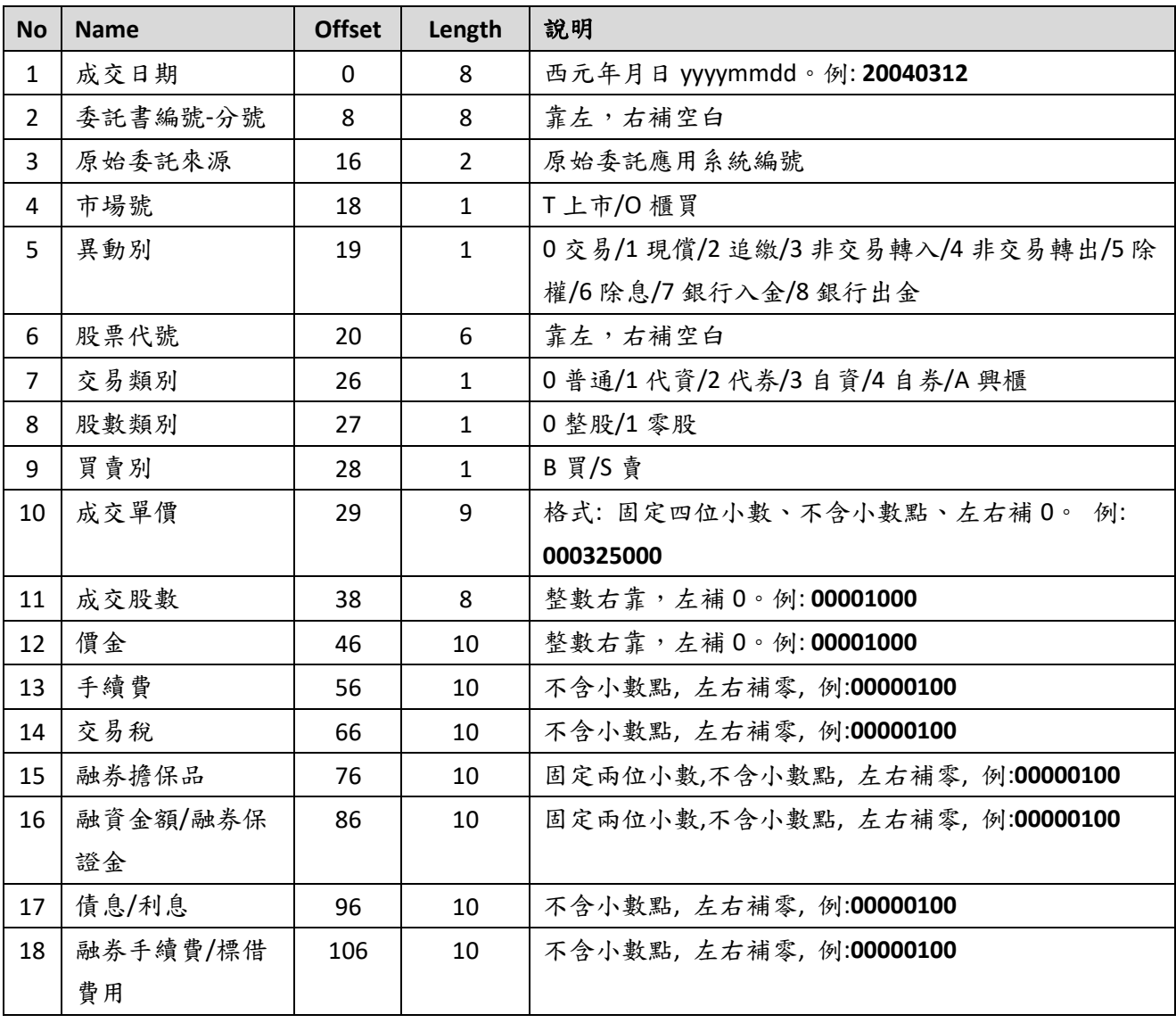

 $API$  操作說明 21 頁

● 國票綜合誇券 API 操作說明

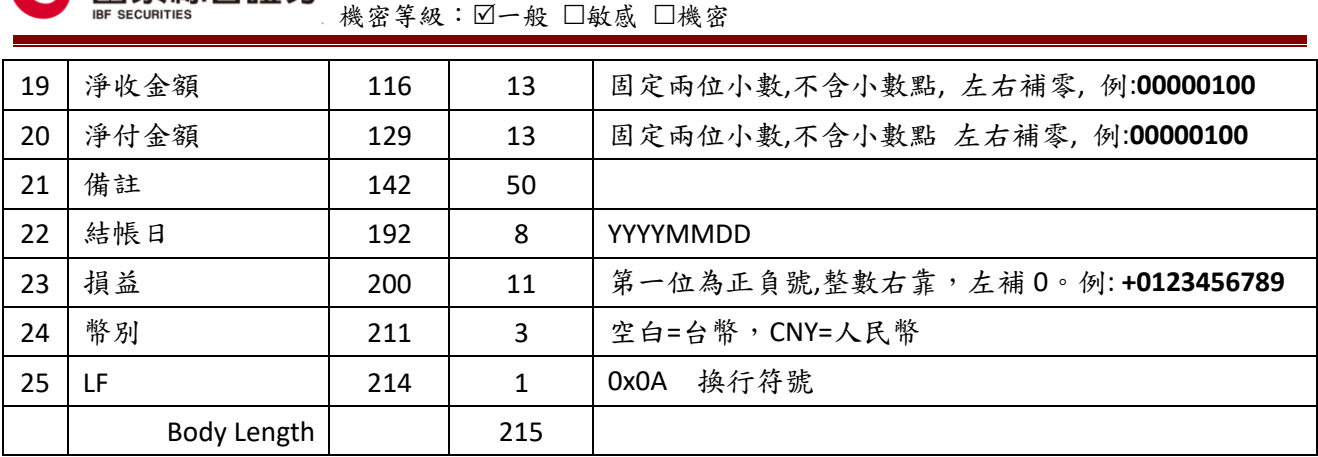

<span id="page-16-0"></span>(二) 維持率查詢

證券即時維持率計算

查詢字串:MarginRatioWLS

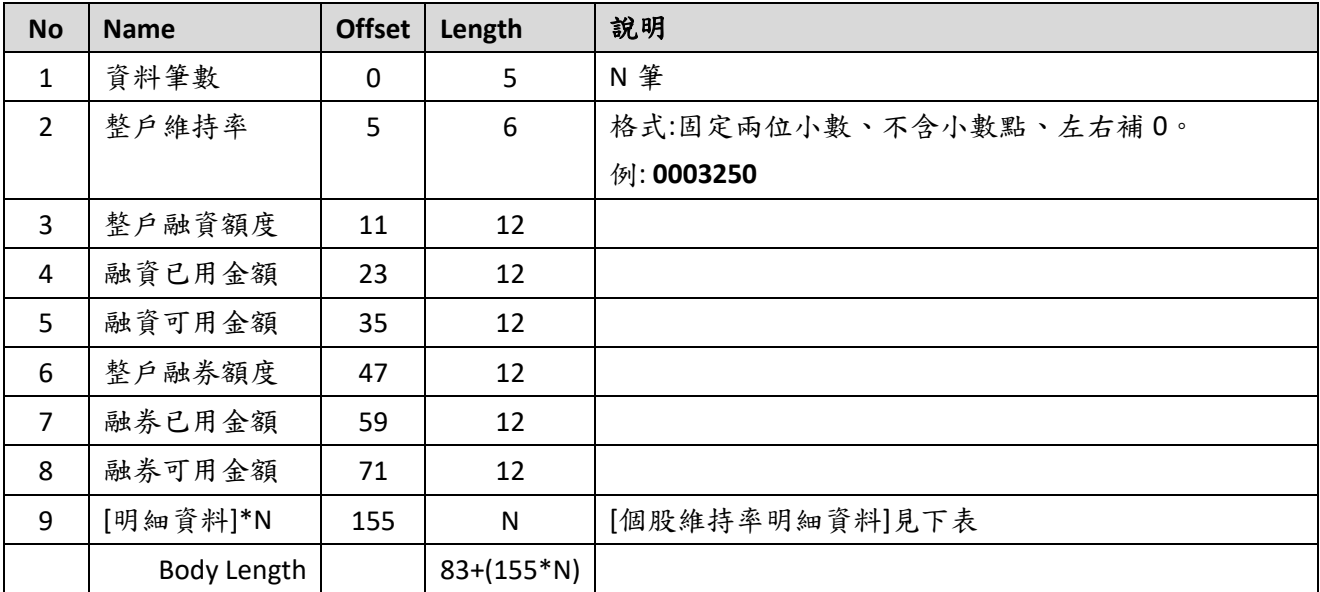

[維持率明細資料]

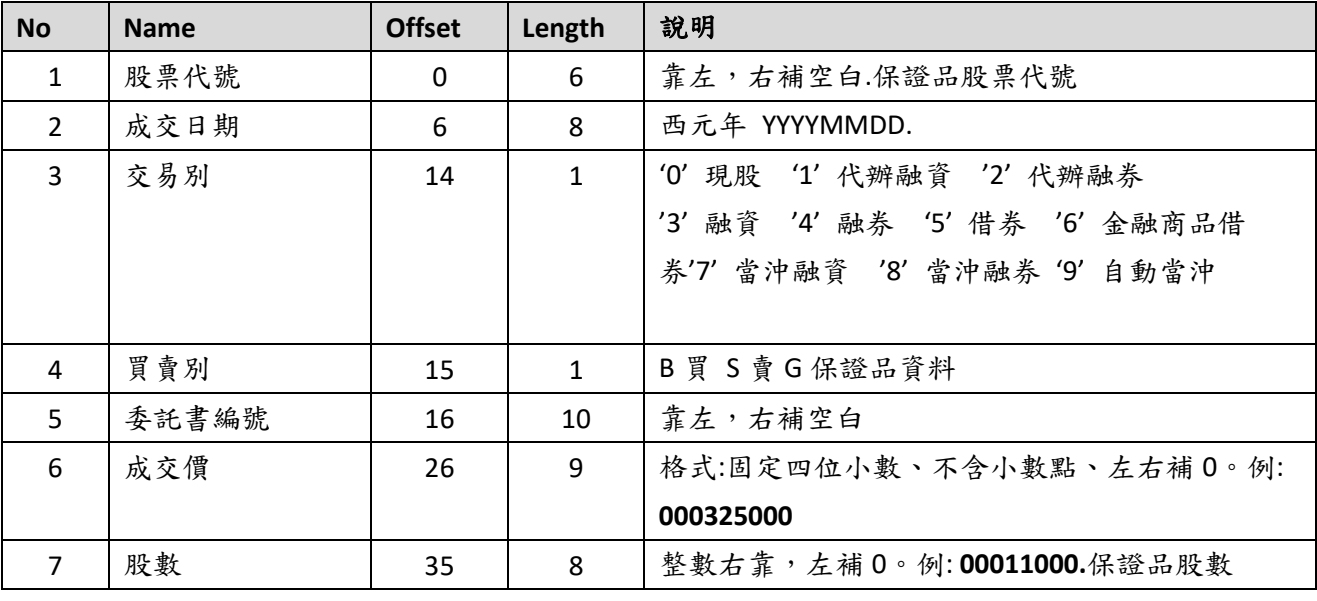

 $API$  操作說明 <br>  $\qquad \qquad$  21 頁

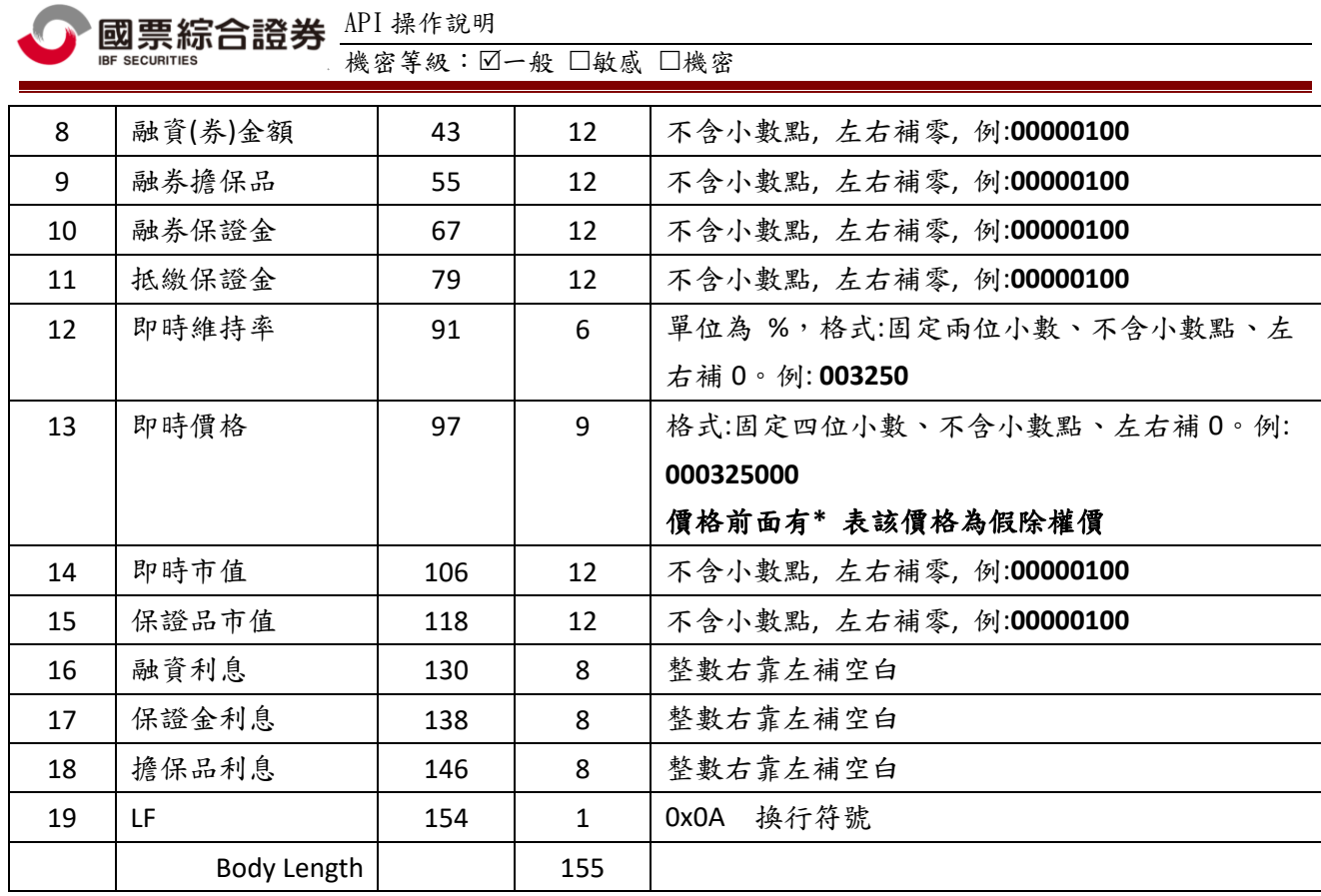

<span id="page-17-0"></span>(三) 損益查詢

證券歷史損益彙總查詢

查詢字串:StockHistoricalPnL

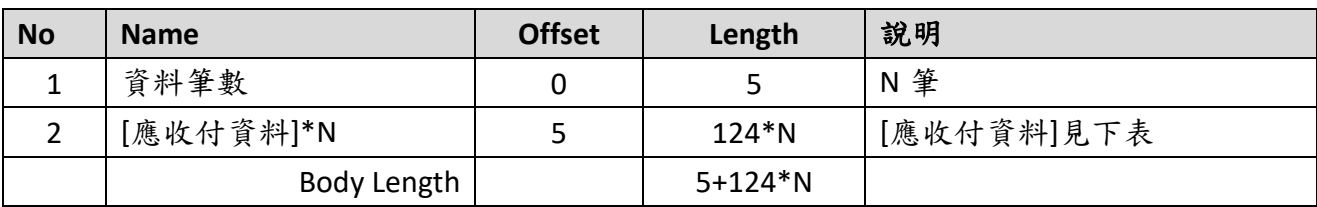

[應收付資料]

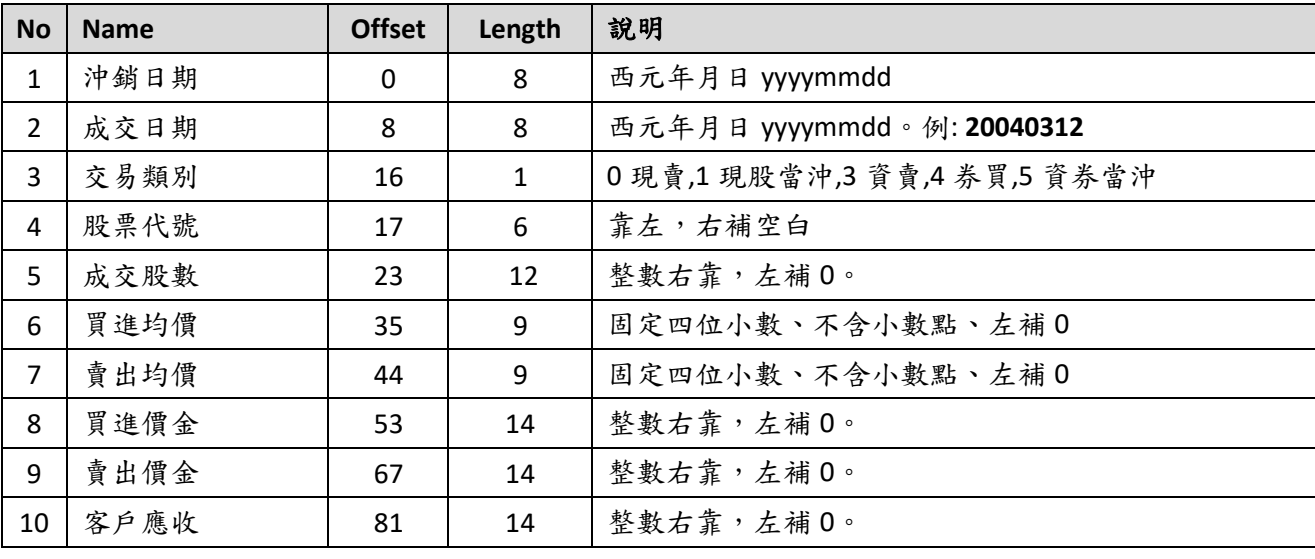

API 操作說明 頁數:18,共 21 頁

**API 國票綜合證券** API 操作說明

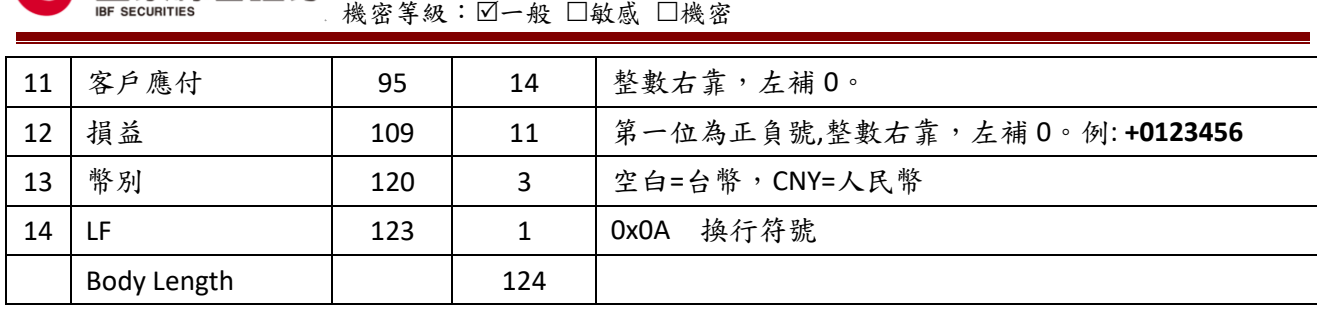

(四) 即時庫存

證券庫存餘額彙總查詢(含配息欄位)

<span id="page-18-0"></span>查詢字串:WLSDividendSummary

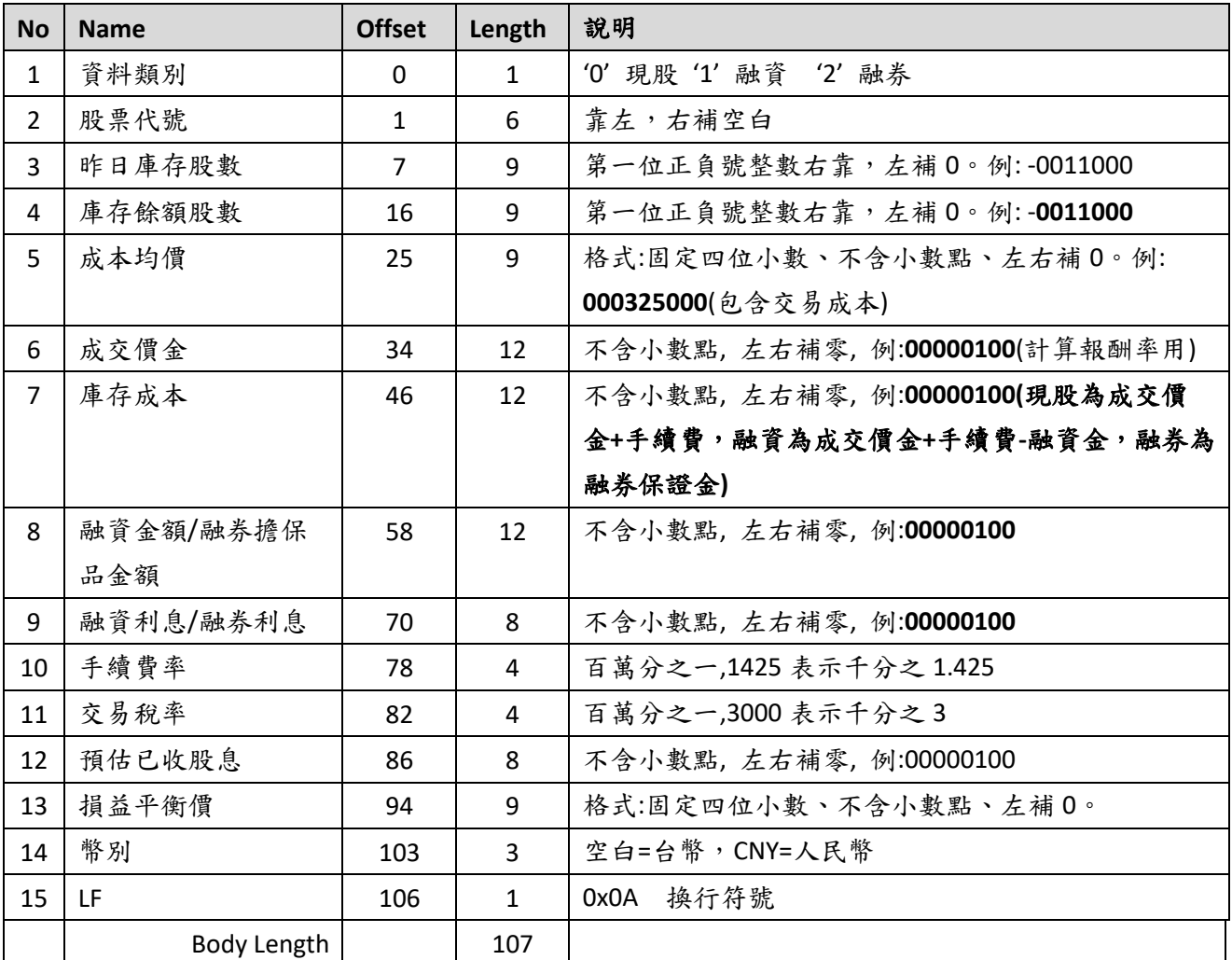

(五) 證券庫存餘額明細查詢(含配息欄位)

查詢字串:WLSDividendDetail

<span id="page-18-1"></span>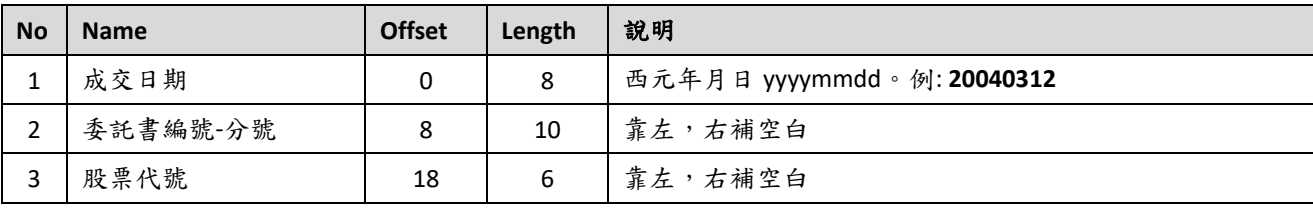

 $API$  操作說明 <br>  $\qquad \qquad$  21 頁

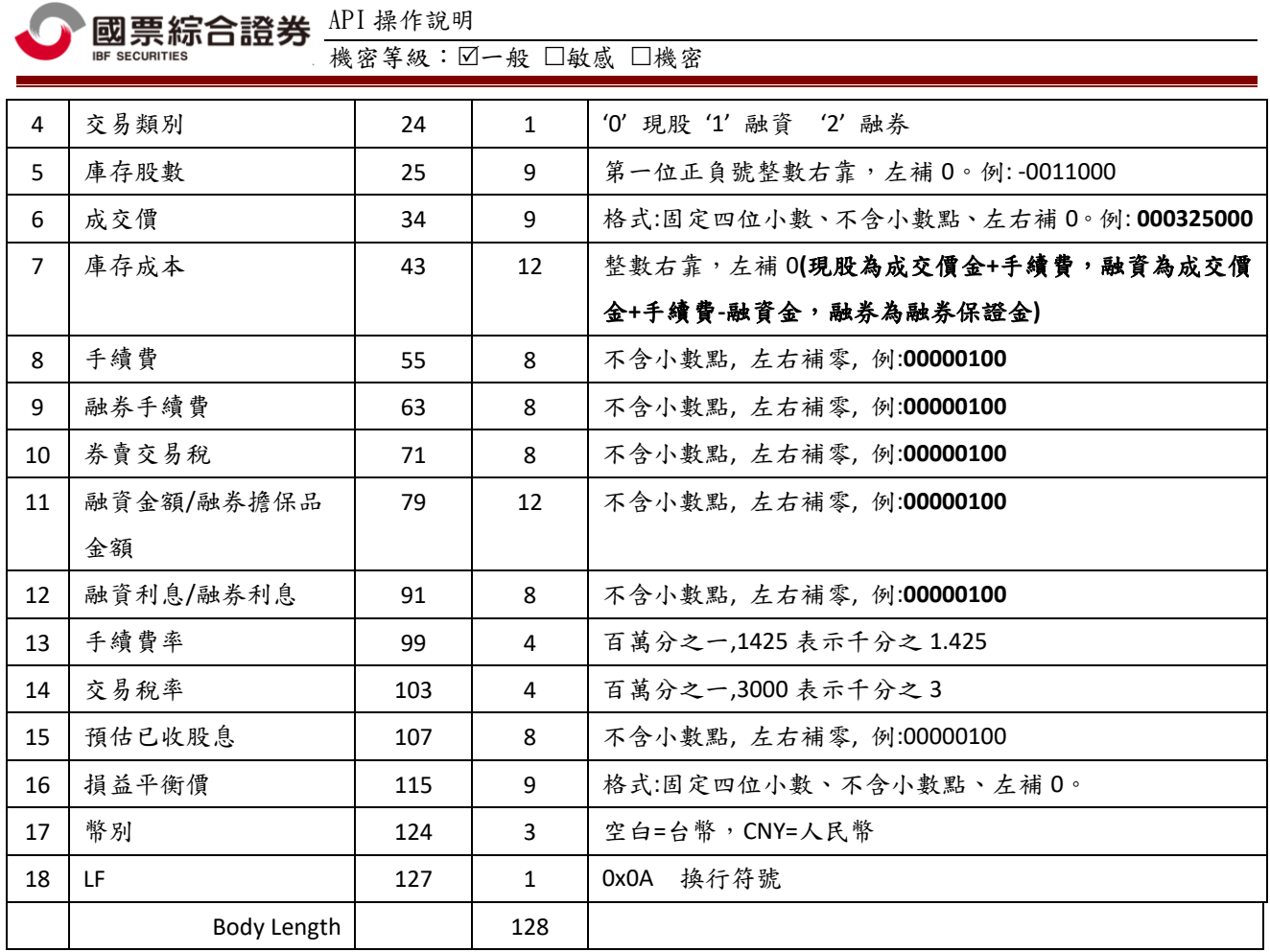

國票綜合證券 API 操作說明 ·<br>機密等級:□一般 □敏感 □機密

### <span id="page-20-0"></span>四、 安控限制說明

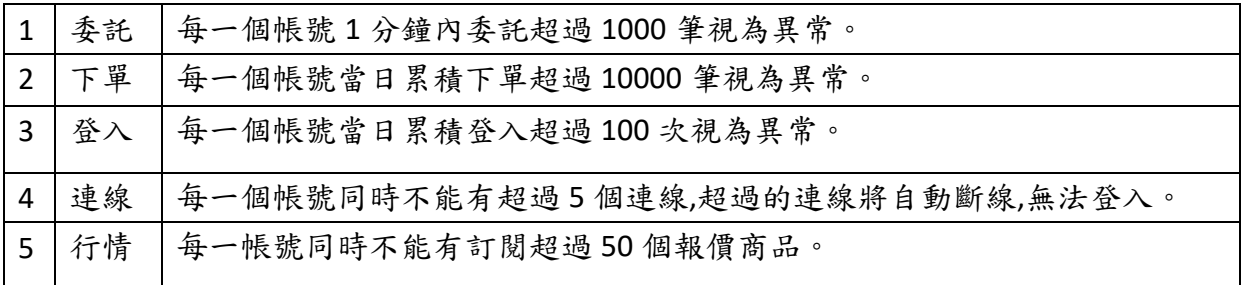

當客戶帳號符合上述異常狀況 1~3,則此帳號當日不能登入,請聯繫業務員重新申請 API 測試 權限。